以下の各問いに例を交え答えなさい.(参考:教科書 15 章)

# A. 次の知っていると便利なコマンドについて,それぞれコマンドの意味と使い方を例を挙げて書きな さい.

1. whatis

- → コマンドの名前から何をするためのコマンドかを知るためのコマンド
- 例 : whatis コマンド名

[nw0939:~] e095739% whatis cd  $cd(ntc)$  - Change working directory

2. which

→ コマンド名からコマンドの本体がどこにあるのかを調べるコマンド 例 : which コマンド名

[nw0939:~] e095739% which ls /bin/ls

3. whereis

→ 指定したコマンドの実行形式とソースプログラムファイル、及びリファレンスマニュアルの ファイルの格納されているディレクトリを検索し、そのパス名を表示する。

例 : whireis コマンド名

[nw0939:~] e095739% whereis ls /bin/ls

- 4. locate
- → ファイルやフォルダを検索するコマンド

例 : locate ファイル名

 $[nw0939:^{\sim}]$  e095739% locate what is /Developer/usr/share/man/whatis /private/etc/periodic/weekly/320.whatis /usr/X11/man/whatis /usr/bin/whatis /usr/libexec/makewhatis (以下省略)

5. du → ユーザのディレクトリやファイルの大きさを調べるためのコマンド 例 :

[nw0939:~] e095739% du 8 ./.config/Matus Tomlein 8 ./.config 8 ./.cups (以下省略)

6. cmp

```
→ 2つのファイルが同じ内容かどうかを調べるコマンド
例 : cmp ファイル 1 ファイル 2
```
[nw0939:~] e095739% cmp text1 text2 text1 text2 differ: char 1, line 1 1 行目1 文字目が違うことを示す。 7. diff

→ プログラムを作っているときにどこに変更を加えたのか調べるためのコマンド 例 : diff ファイル 1 ファイル 2

[nw0939:~] e095739% diff text1 text2 1c1 < This is a pen. 「This」の「T」の部分が小文字になっている。 --- > this is a pen.

8. comm

→ ソートされたファイルを行単位で比較して、共通な行と一方のファイルにしかない行に分類 して表示するコマンド。あらかじめソートしていないといけない。 例 : comm ファイル 1 ファイル 2

[nw0939:~] e095739% comm text1 text2 whatis …… 共通に含まれる行 du ………………………… text1 だけに含まれる行 locate …………… text2 だけに含まれる行 wc ………… 共通に含まれる行

9. head

→ ファイルの先頭数行を表示するコマンド 例 : head ファイル名

[nw0939:~] e095739% head test

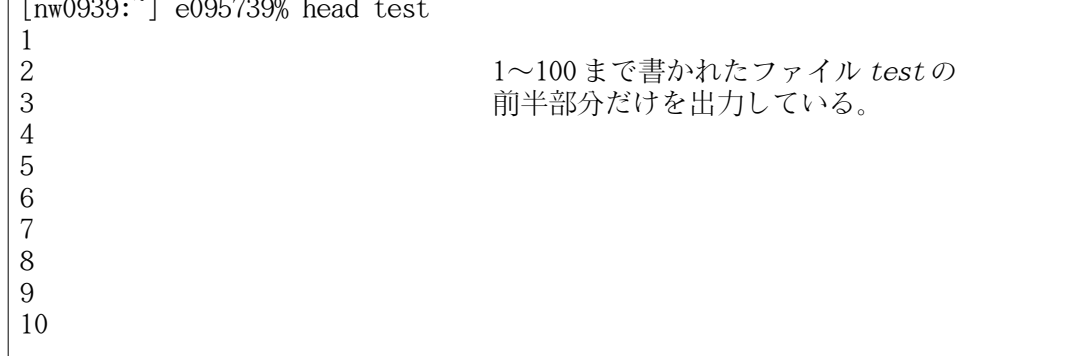

10. tail

- → ファイルの末尾数行を表示するコマンド
- 例 : tail ファイル名

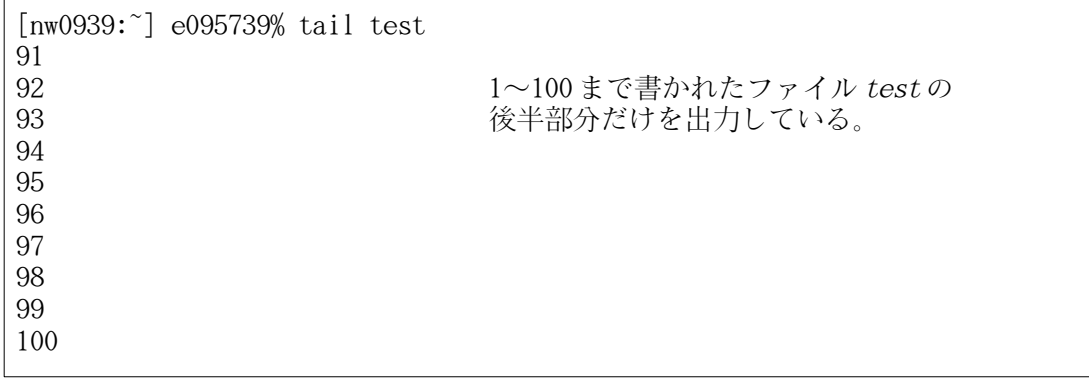

11. wc → ファイルの行数を調べるコマンド 例 : wc ファイル名

```
[nw0939:~] e095739% wc test
     100 100 294 test
```
12. split

→ 非常に大きなファイルを複数のファイルに分割するコマンド。 **例: split [-何行ごと] ファイル名** 

```
[nw0939:~] e095739% wc -l test
      100 test
[nw0939:~] e095739% split -25 test
[nw0939:<sup>2</sup>] e095739% wc -1 xa?
       25 xaa
       25 xab
       25 xac
       25 xad
      100 total
```
13. cat

- → 引数で指定されたファイルの内容を順に標準出力に出力する。|
- 例 : cat ファイル名

```
[nw0939:~] e095739% cat text1
whatis
du
cmp
wc
```

```
14. script
→ 画面に表示された実行結果をファイルに格納するコマンド
例:
```

```
[nw0939:~] e095739% script
Script started, output file is typescript
bash-3.2$ cat num.c
#include<stdio.h>
int main(){
  int i;
 for(i=1; i<=100; i++)print(f("M\&d\&n",i);return(0);}
bash-3.2$ ./a.out
1
2
3
4
5
(省略)
bash-3.2$ exit
exit
```
Script done, output file is typescript [nw0939:~] e095739% cate typescript cate: Command not found.  $[nw0939:$ <sup>2</sup>] e095739% cat typescript Script started on Thu Jun 25 17:18:45 2009 bash-3.2\$ cat num.c  $\#$ include $\langle$ stdio.h $\rangle$ int main(){ int i; for( $i=1$ ;  $i\leq 100$ ;  $i++$ ) printf( $\sqrt[m]{d} \in , i$ );  $return(0);$ } bash-3.2\$ ./a.out 1 2 3 4 5 (省略) bash-3.2\$ exit exit Script done on Thu Jun 25 17:19:18 2009

#### B. ページャとはなにか?

→ ファイルの内容を1画面分ずつ表示するソフトウェアの総称。表示する範囲は対話的に移動できる。

### C. 代表的なページャを次に3つ挙げる.それぞれ使い分けのための特徴を記せ.

→ more コマンド more は、表示領域を前方向へのみスクロール可能。

→ less コマンド more の拡張版。表示領域を後方向へもスクロール可能。また、圧縮されたファイルも直接見ることが できる。

→ lv コマンド 漢字コードとして utf8 などが使える。less とほとんど変わらない。

## D. ハードリンクとは何か説明しなさい. また, 使い方を例を挙げて書きなさい.

→ ファイルの本名。どんなファイルでも、1つ以上のハードリンクを持っている。すべてのハードリ ンクがなくなると、ファイルの実体が消される。

例 : ハードリンクの追加

```
[nw0939:~] e095739% ls -li file1
1462608 -rw-r--r-- 1 e095739 staff 14 6 30 15:37 file1
[nw0939:~] e095739% cat file1
This is file1
[nw0939:~] e095739% ln file1 link1
[nw0939:~] e095739% cat link1
This is file1
[nw0939:~] e095739% ls -li file1 link1
1462608 -rw-r--r-- 2 e095739 staff 14 6 30 15:37 file1
1462608 -rw-r--r-- 2 e095739 staff 14 6 30 15:37 link1
```
ハードリンクを追加するとハードリンクの数(モードの隣の数字)が「2」になる。 file1 へは、link1 からでもアクセスできるようになった。 file1 を消しても、link1 が残っているのでファイルの実体は消えない。

### E. シンボリックリンクとは何か説明しなさい. また,使い方を例を挙げて書きなさい。

- → ファイルの別名
- 例 : シンボリックリンクの追加

```
[nw0939:~] e095739% ls -li file2
1462616 -rw-r--r-- 1 e095739 staff 14 6 30 15:40 file2
[nw0939:~] e095739% cat file2
This is file2
[nw0939:~] e095739% ln -s file2 slink2
[nw0939:~] e095739% cat slink2 
This is file2
[nw0939:~] e095739% ls -li file2 slink2
1462616 -rw-r--r-- 1 e095739 staff 14 6 30 15:40 file2
1462619 lrwxr-xr-x 1 e095739 staff 5 6 30 15:41 slink2 -> file2
```
シンボリックリンクを追加してもモードの隣の数字は変わらない。 ハードリンク同様、slink2からfile2ヘアクセスが出来るようになった。 file2 を消すと、シンボリックリンクの slink2 も消えてしまうので、ファイルの実体は消える。